## **Test Results Test ResultsResultsExcel Report**

The function of reporting the test results in the Excel format is not an open source. It was developed in the e- government development framework development environment.

The style doesn' t change when Ant or Maven is used, but if a customized template Excel file is used, the Excel report is created based on that style. For the basics, refer to How to Create Excel Report. For details on Test Results Excel Reporting, refer to Test Results Excel Report Details.

## **Test Results Excel Report Creation Settings**

The Excel format report uses the default template to create the above Excel report.

There are many settings, but if you don' t set up, the default is used.

You can customize the Excel styles by creating a desired style template and setting the information and you can create reports in the format that you want per project. The usage is as follows.

## **Maven Settings**

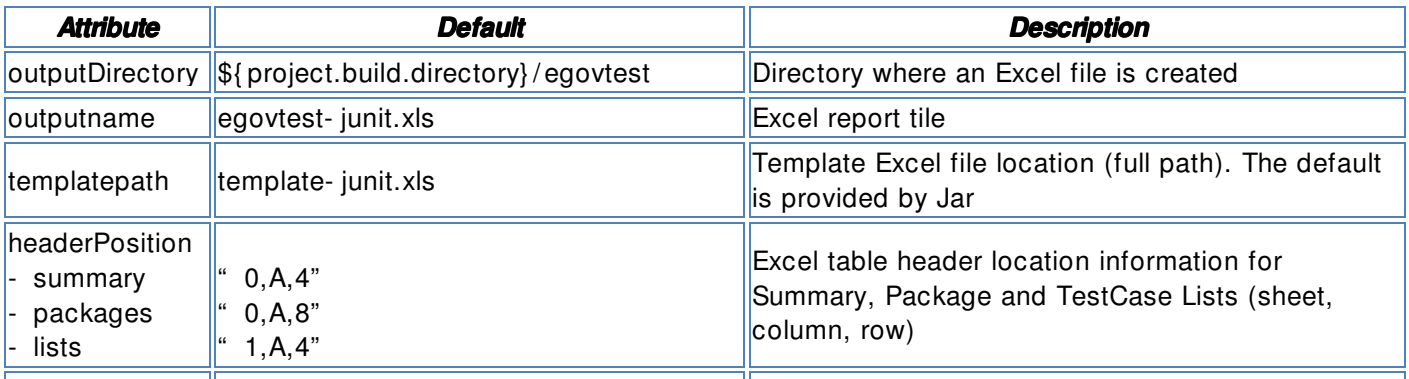

reportsDirectory \${ project.build.directory} / surefire- reports Test Result XML file location

## **Ant Settings**

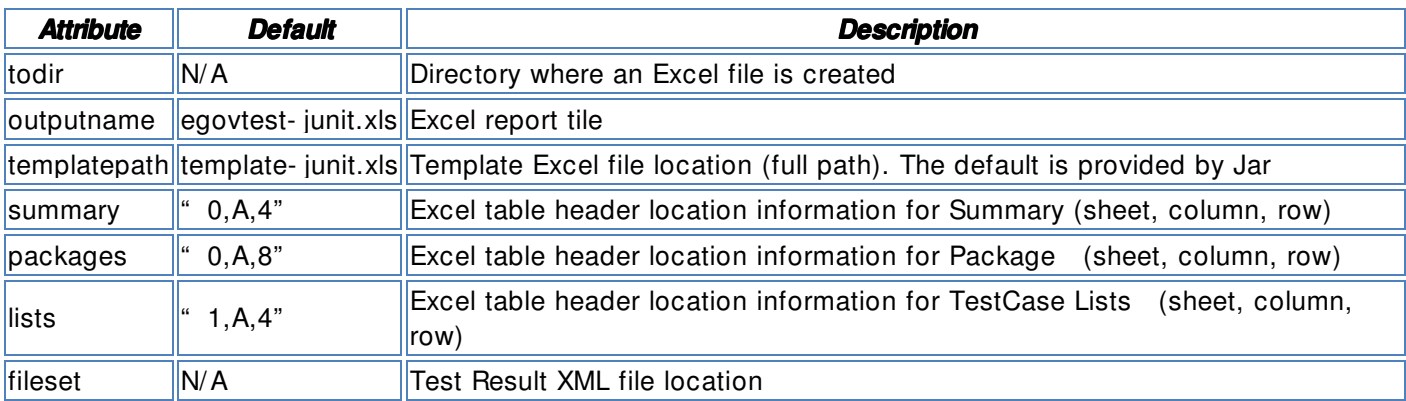

## **How to Customize Template File**

When creating an Excel format report, you can create a template file to change the report style in each project. .

There are changeable and unchangeable contents:

- Changeable contents: Excel file style and header start location
- Unchangeable contents: Listed items and sequence

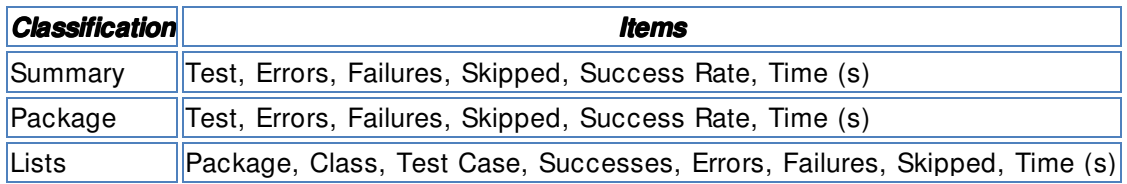

#### **Sample of Customized Template**

As shown in the following figure, though the colors and contents are changed, the style will not change if you set the header information based on the default template.

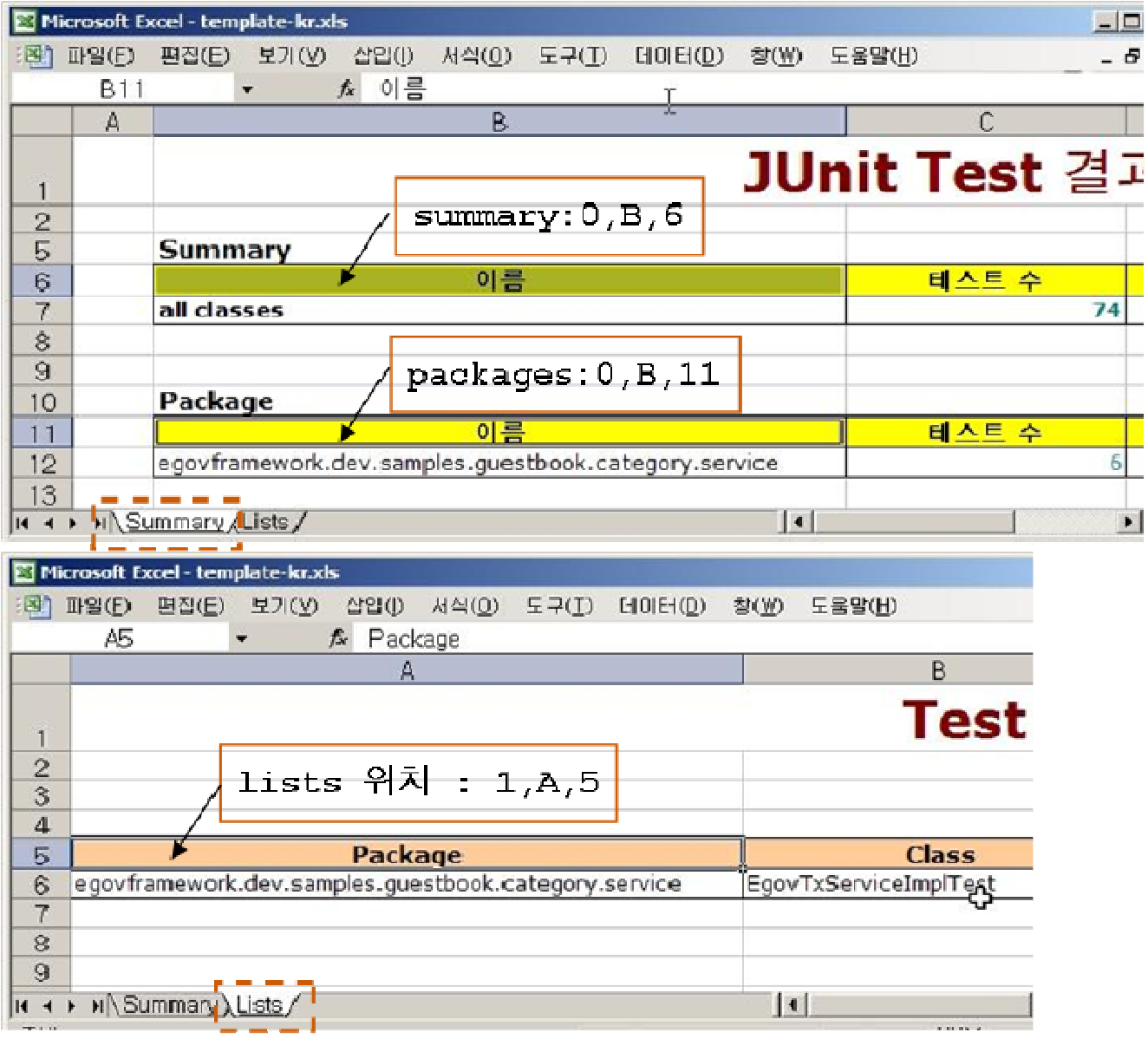

## **Default template**

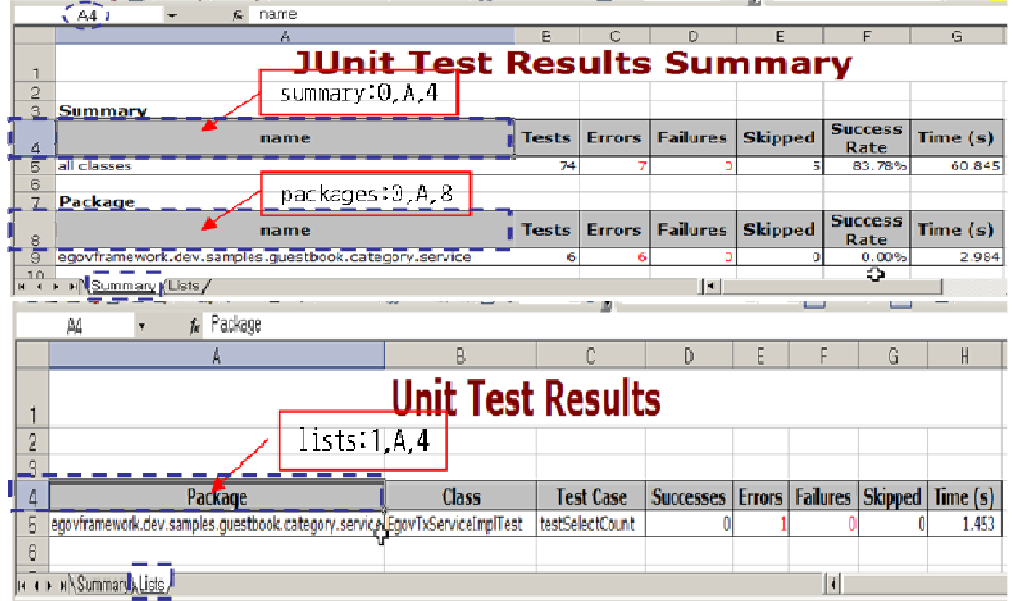

# **Excel Report Created after Testing**

The following is the details of the Excel report created after testing.

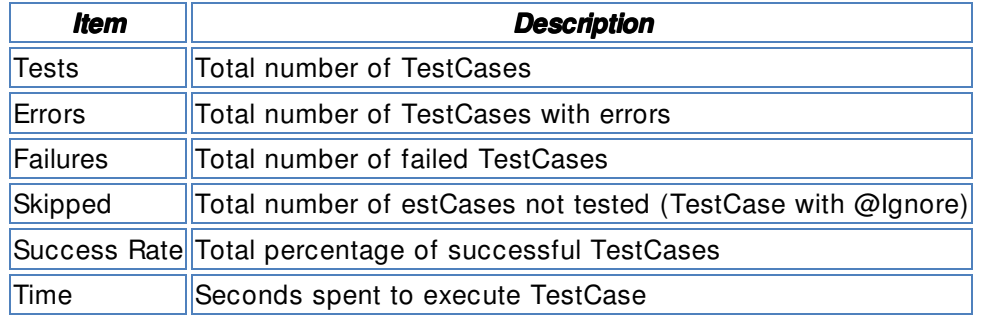

- Using default setting
	- o Summary screen

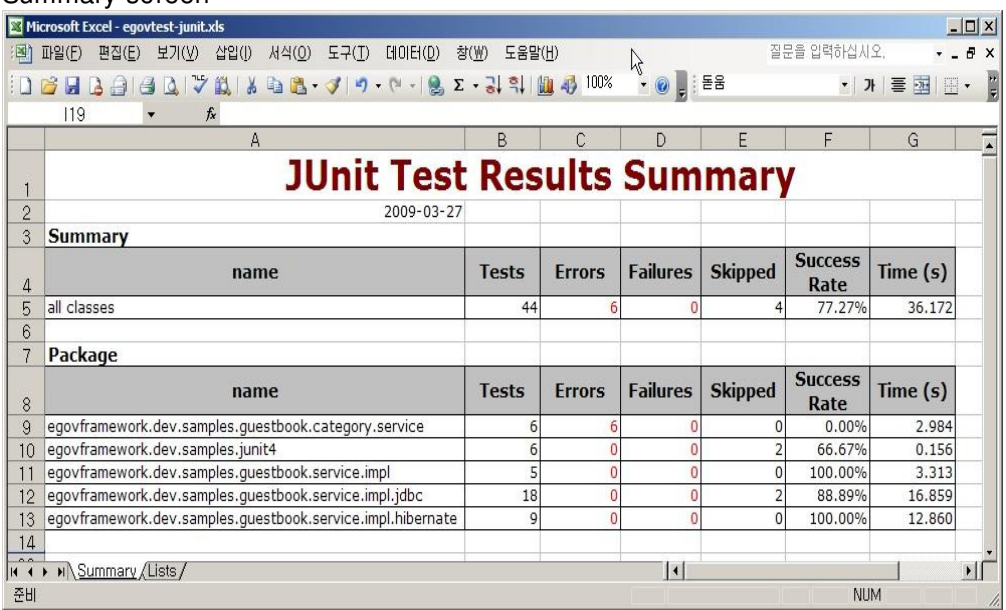

o TestCase Lists screen

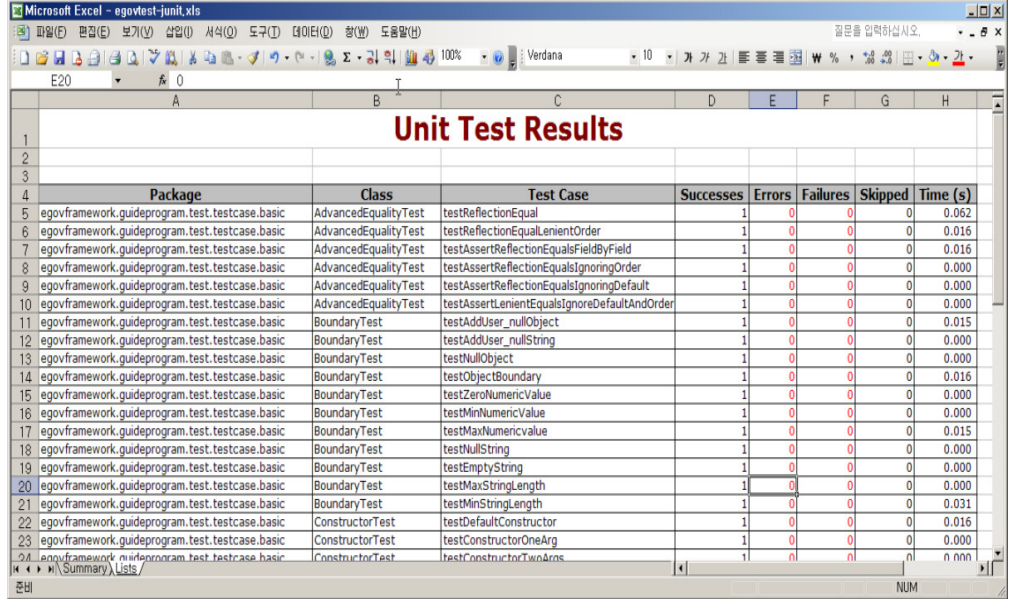

• Using customized template

## o Summary screen

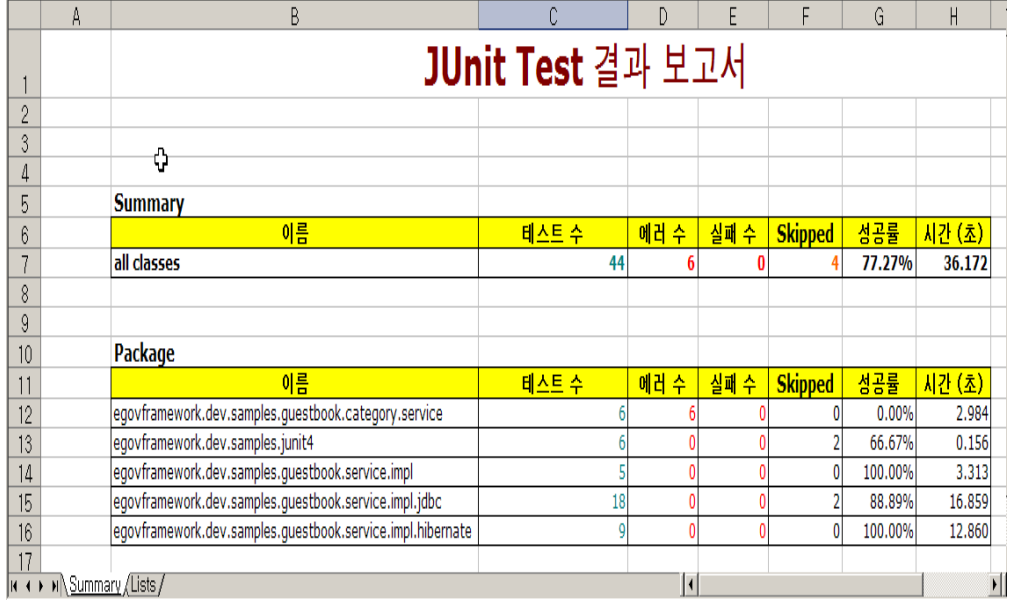

### o TestCase Lists screen

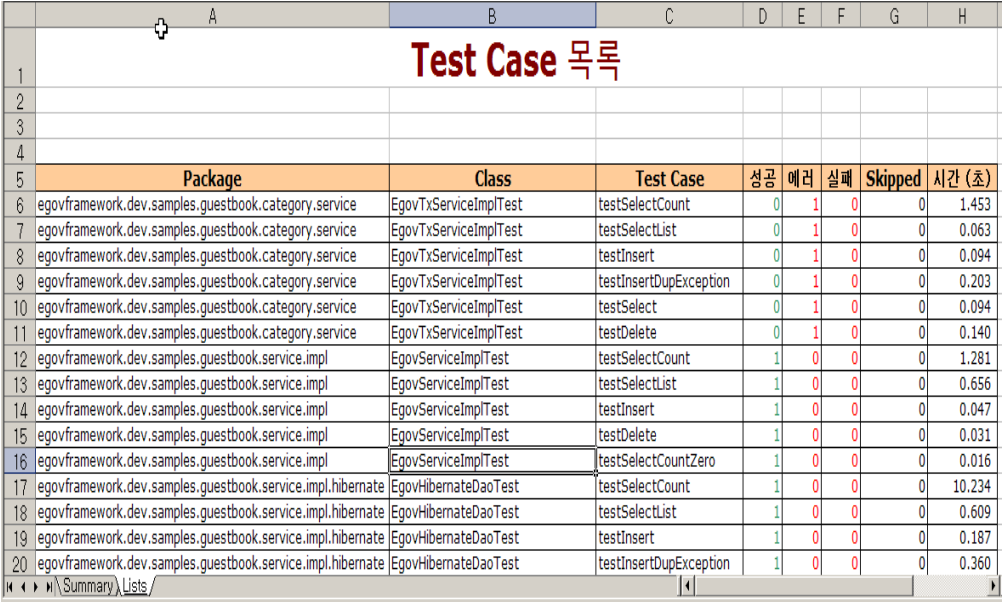